# Hoe vergelijk ik in bulk een bericht in Unity Connection?

#### Inhoud

Inleiding Vraag: Hoe vergelijk ik in bulk het verenigde overseinen in de verbinding van Cisco Unity? Antwoord Gerelateerde informatie

## Inleiding

Dit document beschrijft hoe u het Bulk Management Tool (BBT) in Cisco Unity Connection kunt gebruiken om gezamenlijk boodschap aan meerdere, bestaande gebruikers tegelijkertijd toe te wijzen. Unified Messaging is ook bekend als Single Inbox.

## Vraag: Hoe vergelijk ik in bulk het verenigde overseinen in de verbinding van Cisco Unity?

## Antwoord

Het Bulk Management Tool (BBT) is de enige methode die beschikbaar is om een bulktoewijzing in Cisco Unity Connection te voltooien.

Deze procedure beschrijft hoe u de gebruikers kunt identificeren die al in Cisco Unity Connection bestaan maar geen Unified Messaging Account hebben toegewezen. De procedure beschrijft vervolgens hoe u een bestand kunt maken voor een globale toewijzing van berichten aan deze gebruikers.

1. Klik op Exporteren en klik vervolgens op Gebruikers met postvak om een lijst met alle abonneelijsten op het systeem te exporteren.

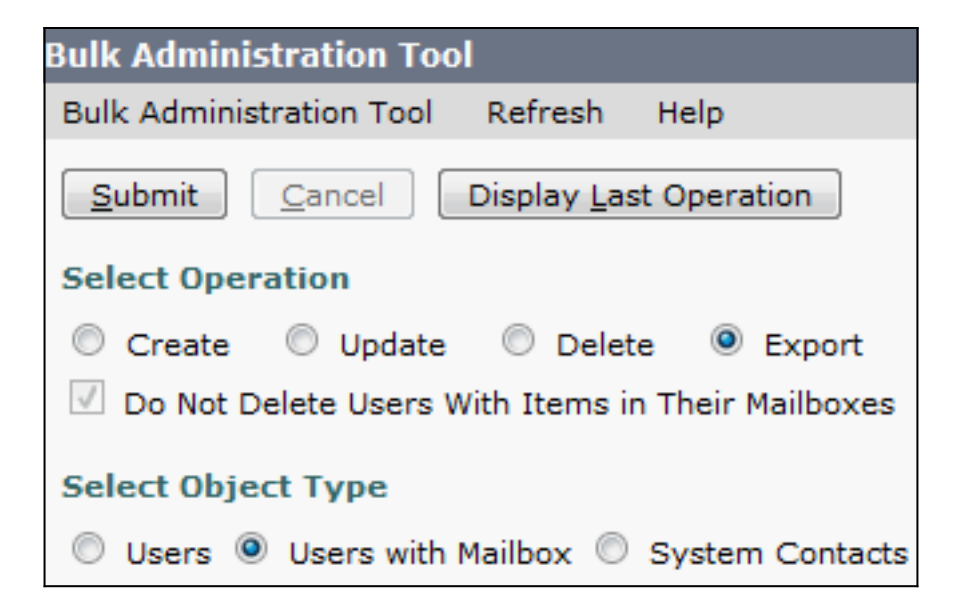

#### De lijst wordt geëxporteerd naar een CSV-bestand (komma-gescheiden waarden). In dit voorbeeld bevat het CSV-bestand deze items:

**Alias**,Address,AltFirstNames,AltLastNames,BillingId,Building,City,Country,Department, DisplayName,EmailAddress,MailName,EmployeeId,EnhancedSecurityAlias,FirstName, Initials,Language,LastName,Manager,PostalCode,State,TimeZone,Title, CosDisplayName,Extension,ClientMatterCode,TransferType,TransferRings, TransferExtension,TransferAction,RnaAction,StandardTransferType, StandardTransferRings,StandardTransferExtension,StandardTransferAction, StandardRnaAction,ClosedTransferType,ClosedTransferRings,ClosedTransferExtension, ClosedTransferAction,ClosedRnaAction,MWIExtension,MWIMediaSwitchDisplayName, MaxMsgLen,playPostGreetingRecording,postGreetingRecordingDisplayName, ForcedAuthorizationCode,ListInDirectory,CreateSmtpProxyFromCorp, MediaSwitchDisplayName, PhoneNumber\_HomePhone, Active\_HomePhone, DisplayName HomePhone, PhoneNumber WorkPhone,Active WorkPhone, DisplayName\_WorkPhone,PhoneNumber\_MobilePhone,Active\_MobilePhone, DisplayName\_MobilePhone,PhoneNumber\_Pager,AfterDialDigits\_Pager,Active\_Pager, DisplayName\_Pager,PhoneNumber\_TextPager1,SmtpAddress\_TextPager1, Active\_TextPager1,DisplayName\_TextPager1,Extension\_Alt1,Extension\_Alt1\_Partition, Extension\_Alt2,Extension\_Alt2\_Partition,Extension\_Alt3,Extension\_Alt3\_Partition, Extension\_Alt4,Extension\_Alt4\_Partition,Extension\_Alt5,Extension\_Alt5\_Partition, Extension\_Alt6,Extension\_Alt6\_Partition,Extension\_Alt7,Extension\_Alt7\_Partition, Extension\_Alt8,Extension\_Alt8\_Partition,Extension\_Alt9,Extension\_Alt9\_Partition, CcmId,EmailAction,VoicemailAction,FaxAction,DeliveryReceiptAction,RelayAddress, SmtpProxyAddresses,LdapCcmUserId,CorporatePhoneNumber userA,,,,,,,,,user A,,usera,,,user,,1033,A,,,,20,,Voice Mail User COS,123456123456,,0,4,123456123456,1,1,0,4,123456123456,1,1,0,4,123456123456, 1,1,123456123456,PhoneSystem,300,0,,,1,0,PhoneSystem,,0,Home Phone,,0, Work Phone,,0,MobilePhone,,,0,Pager,,,0,SMTP,,,,,,,,,,,,,,,,,,,,,,1,1,1,1,,,, userB,,,,,,,,,,user A,,usera,,,user,,1033,B,,,,20,,Voice Mail User COS,123456123457,,0,4,123456123457,1,1,0,4,123456123457,1,1,0,4,123456123457, 1,1,123456123457,PhoneSystem,300,0,,,1,0,PhoneSystem,,0,Home Phone,,0, Work Phone,,0,MobilePhone,,,0,Pager,,,0,SMTP,,,,,,,,,,,,,,,,,,,,,,1,1,1,1,,,, userC,,,,,,,,,,user A,,usera,,,user,,1033,C,,,,20,,Voice Mail User COS,123456123458,,0,4,123456123458,1,1,0,4,123456123458,1,1,0,4,123456123458 ,1,1,123456123458,PhoneSystem,300,0,,,1,0,PhoneSystem,,0,Home Phone,,0, Work Phone,,0,MobilePhone,,,0,Pager,,,0,SMTP,,,,,,,,,,,,,,,,,,,,,,,,1,1,1,,,,,, userD,,,,,,,,,,user A,,usera,,,user,,1033,D,,,,20,,Voice Mail User COS,123456123459,,0,4,123456123459,1,1,0,4,123456123459,1,1,0,4,123456123459, 1,1,123456123459,PhoneSystem,300,0,,,1,0,PhoneSystem,,0,Home Phone,,0, Work Phone,,0,MobilePhone,,,0,Pager,,,0,SMTP,,,,,,,,,,,,,,,,,,,,,,1,1,1,1,,,,, **userE**,,,,,,,,,user A,,usera,,,user,,1033,E,,,,20,,Voice Mail User COS,123456123450,,0,4,123456123450,1,1,0,4,123456123450,1,1,0,4,123456123450, 1,1,123456123450,PhoneSystem,300,0,,1,0,PhoneSystem,,0,Home Phone,,0, Work Phone,,0,MobilePhone,,,0,Pager,,,0,SMTP,,,,,,,,,,,,,,,,,,,,,,1,1,1,1,,,,

2. Klik op Exporteren en klik op Unified Messaging Account om een lijst te exporteren van alle geünificeerde berichtrekeningen op het systeem.

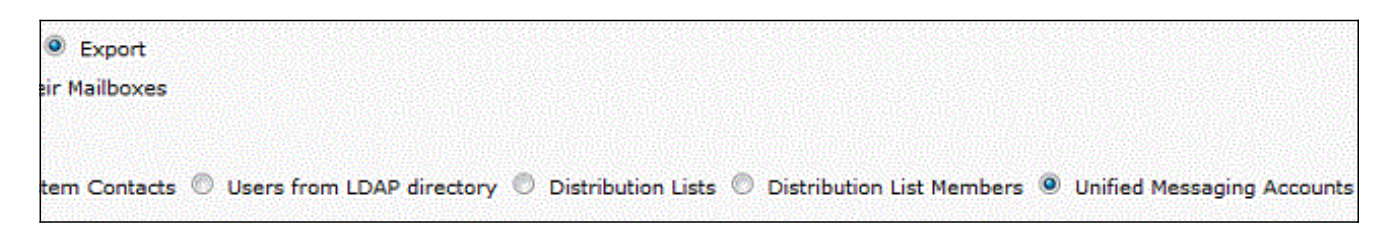

Deze lijst wordt ook geëxporteerd naar een CSV-bestand dat, in dit voorbeeld, waarden bevat voor gebruikerA, userB en userC.

- 3. Vergelijk de CSV-bestanden uit Stap 1 en Stap 2. Aangezien gebruikerA, userB en userC al Unified Messaging geconfigureerd hebben, zijn gebruikerD en gebruikerE de gebruikers die Unified Messaging toegewezen moeten hebben.
- 4. Kopieer de alias-waarde (de bolde waarde) voor gebruikerD en userE uit het CSV-bestand dat in Stap 1 is gemaakt. Plak die alias-waarden in de SubscriberAlias-kolom van het CSVbestand dat in Stap 2 is gemaakt. Het samengevoegde bestand ziet er zo uit:

SubscriberAlias, ServiceDisplayName, OptionalServiceAccountID, UMEmailAddress, EmailAddressUseCorp,EnableCalendar,EnableMeeting,EnableMbxSynch,enableTTS, IsPrimaryMeetingService,LoginType,UserId,UserProfileNumber **userD**,Exchange 2010,3194886a-d72b-4893-bbd6-15b4fe02e644,userD@corp.com,1,0,0,1,1,0,0,, **userE**,Exchange 2010,3194886a-d72b-4893-bbd6-15b4fe02e644,userE@corp.com,1,0,0,1,1,0,0,, Dit proces waarborgt dat gebruikerD en gebruikerE dezelfde Unified Messaging Account en functies krijgen als bestaande gebruikers.

Opmerking: Functies kunnen handmatig worden aangepast, maar dit document richt zich alleen op de manier waarop u gebruikers voor dezelfde functies kunt inschakelen.

5. Klik op Maken, en klik op Unified Messaging Account om de verenigde berichtenfunctie voor gebruikerD en gebruikerE te maken. Gebruik het nieuwe, samengevoegde CSV-bestand als invoer voor de bulktoewijzing.

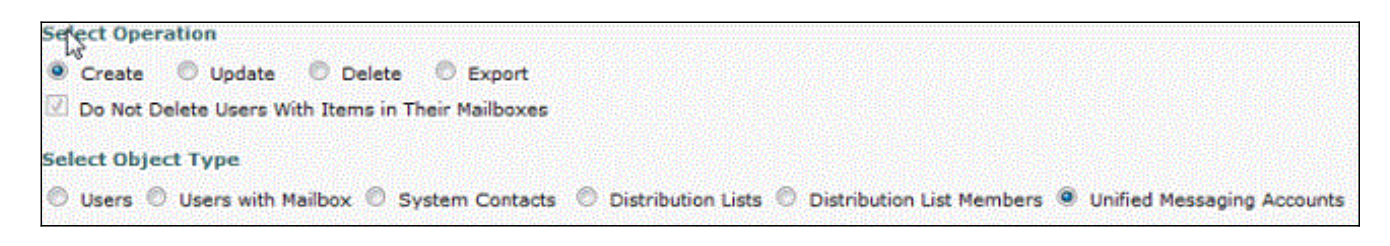

#### Gerelateerde informatie

• [Technische ondersteuning en documentatie – Cisco Systems](//www.cisco.com/cisco/web/support/index.html?referring_site=bodynav)